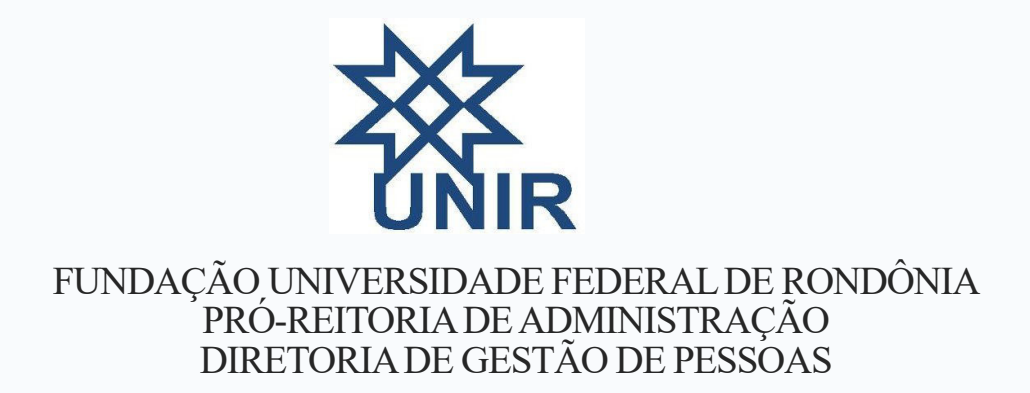

#### **MANUAL DE PROCEDIMENTOS PARA SOLICITAÇÃO DOS A D I C I O N A I S O C U PA C I O N A I S**

**PORTO VELHO**

**2020**

# **BASE LEGAL**

Este manual de procedimento para solicitação dos adicionais ocupacionais está fundamentado nas seguintes bases legais:

- 1) Instrução Normativa nº 11, de 24 de novembro de 2020/UNIR;
- 2) Orientação Normativa nº 04, de 14 de fevereiro de 2017/MPOG;
- 3) Norma Regulamentadora nº 15, de 08 de junho de 1978/MTe;
- 4) Norma Regulamentadora nº 16, de 08 de junho de 1978/MTe.

# **1º Passo:** Acessar o sistema SEI (sei.unir.br).

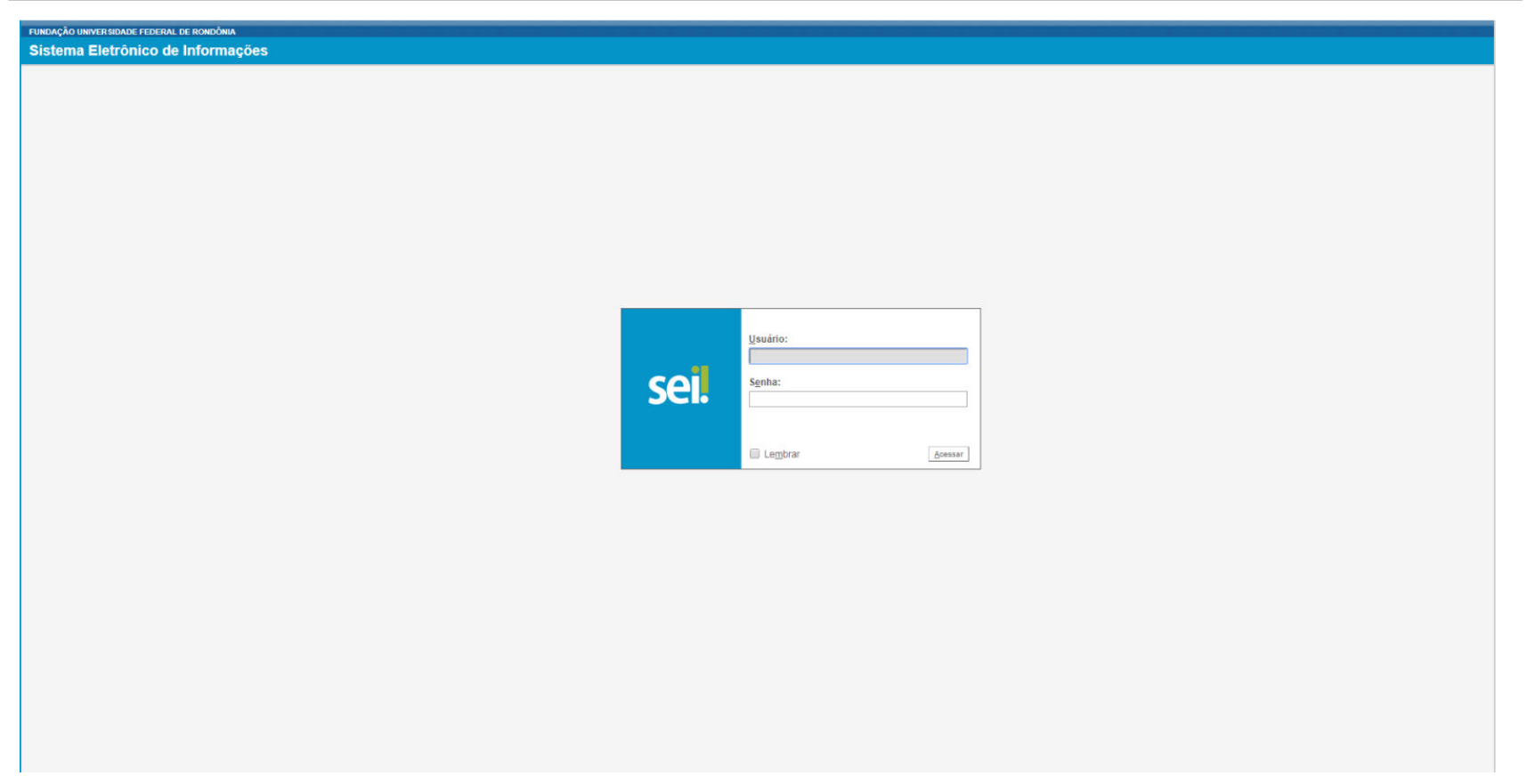

# **2º Passo:** (1) Clicar em Iniciar Processo; (2) clicar no ícone  $\Box$  "Exibir todos os tipos".

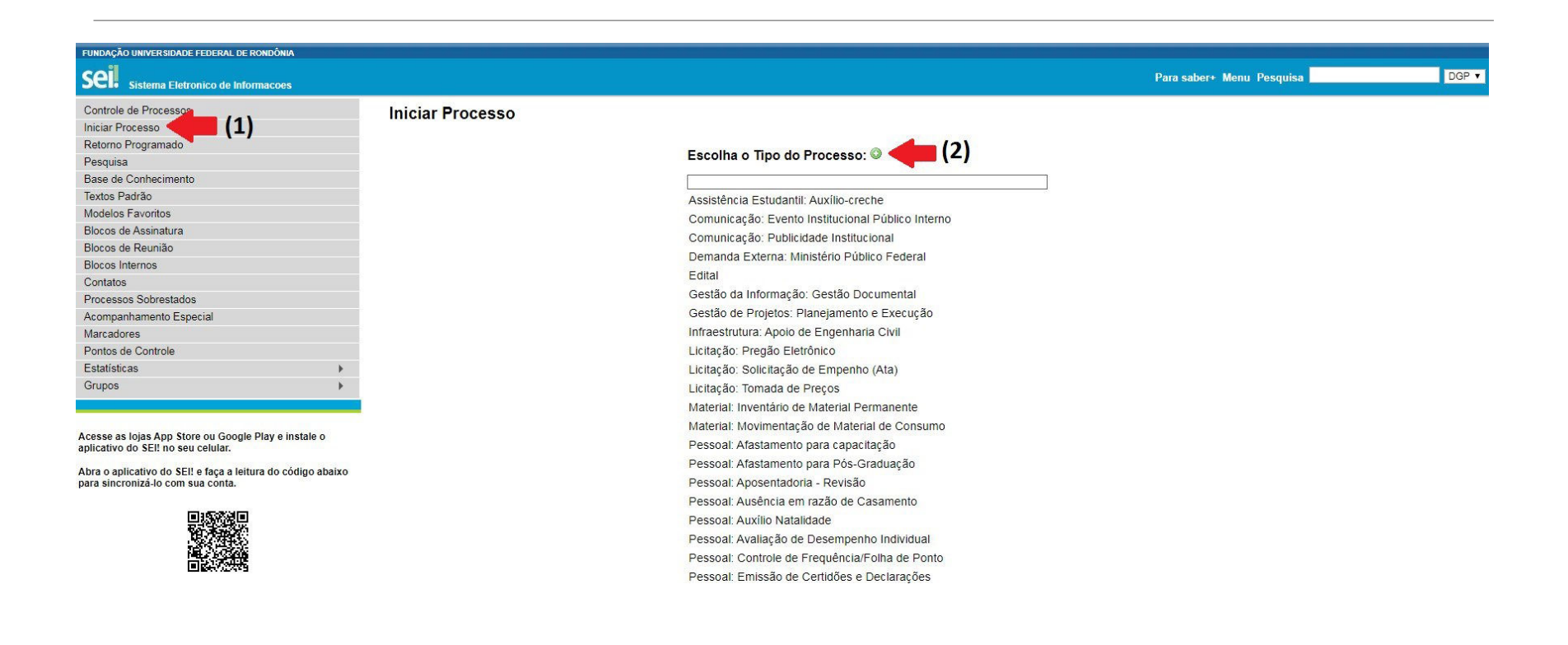

### **3º Passo:** Abrir o processo "**Pessoal: Adicional de Insalubridade**" ou "**Pessoal: Adicional de Periculosidade**".

Obs: Para requerimento de adicional de Irradiação Ionizante ou gratificação por trabalhos com raios-x, abrir o processo "Pessoal: Adicional de Insalubridade".

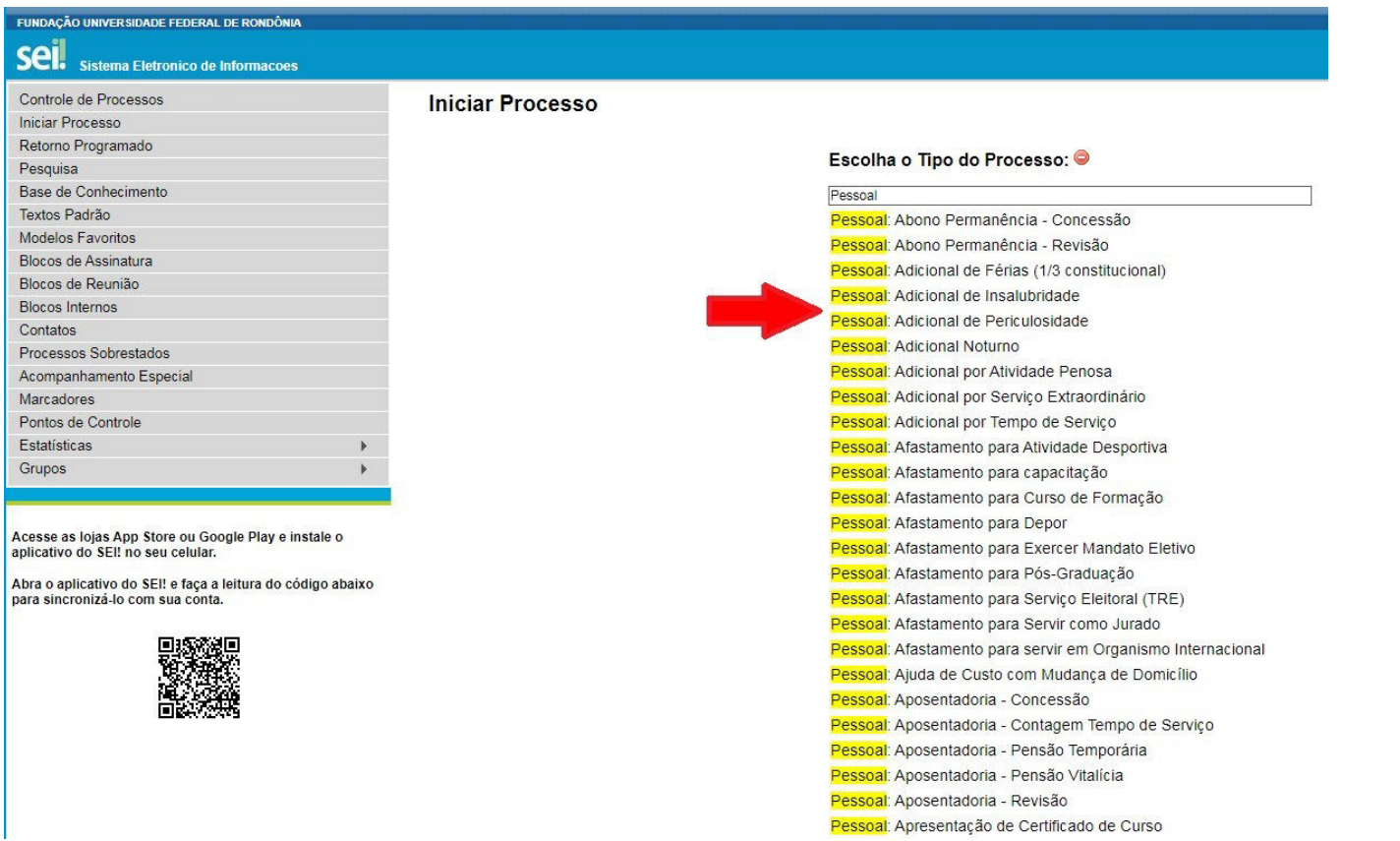

### **4ºPasso:**(1) Digitar o nome do servidor solicitante no item "Interessados"; (2) Clicar em nível de acesso **Público**; (3) Clicar em **"Salvar"**.

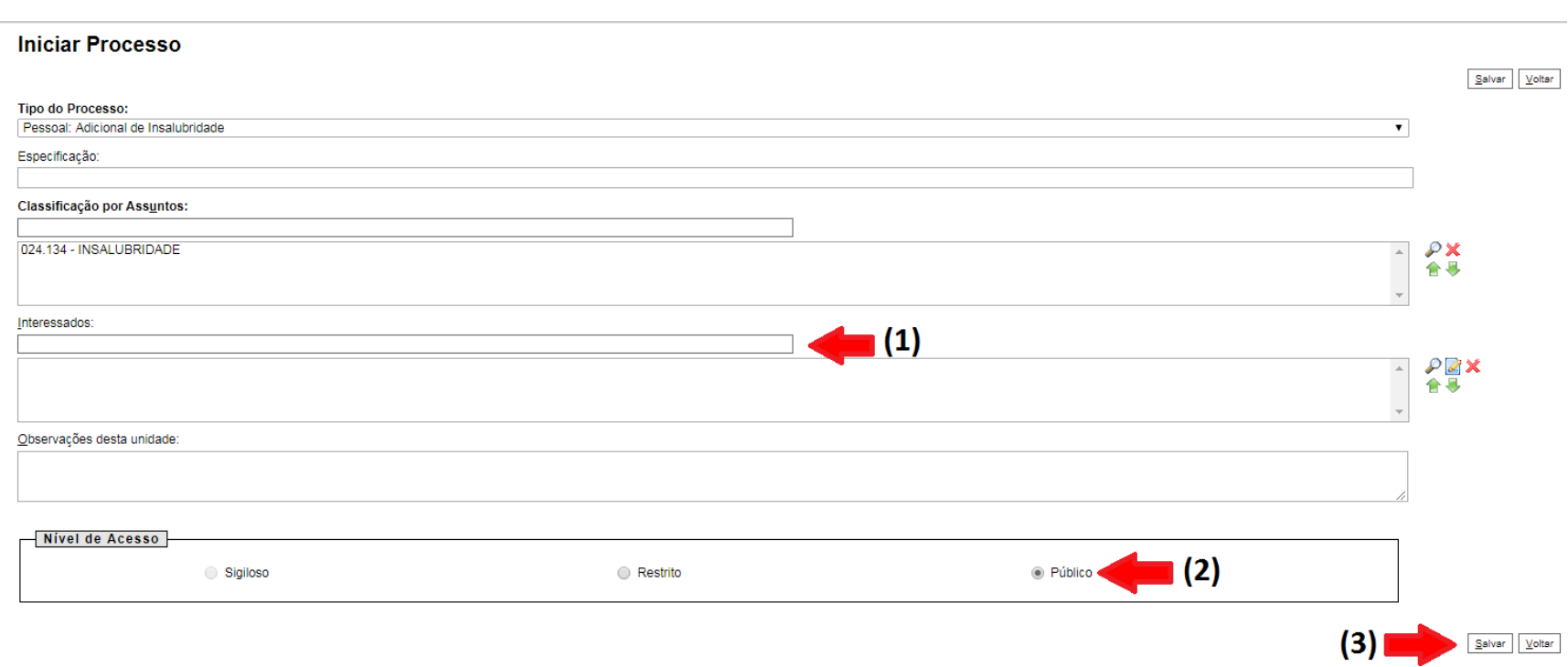

# **5º Passo:** Clicar na caixa "Incluir Documento".

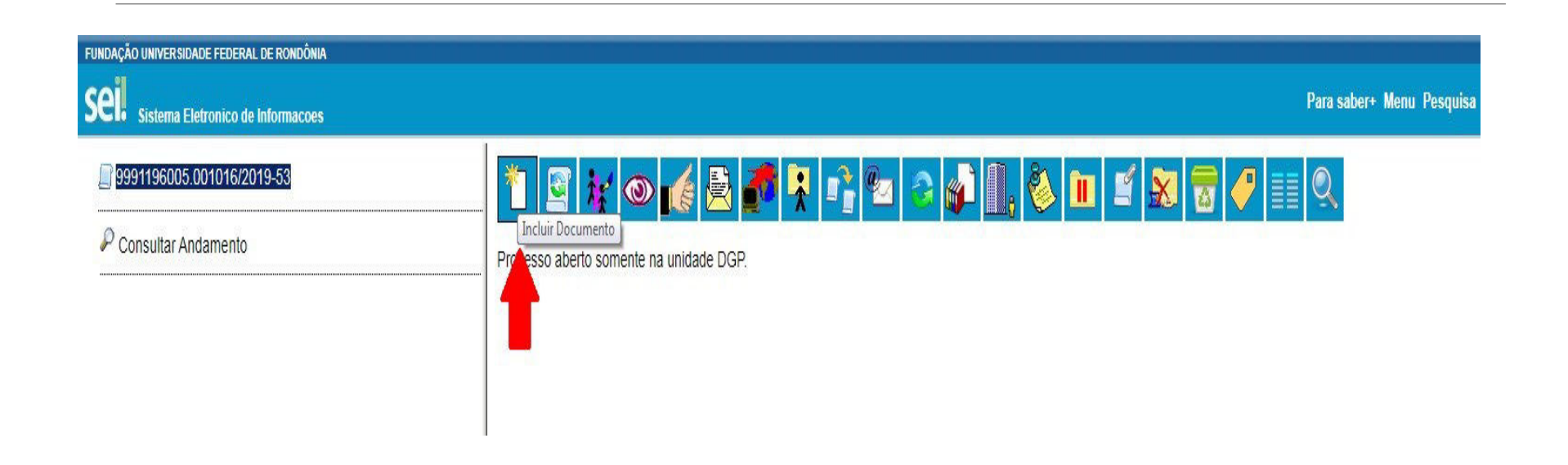

# **6º Passo:** (1) Clicar no ícone  $\mathbf{C}^{\parallel}$  "Exibir todos os tipos" 2) Abrir o documento "**Requerimento de Portaria de Localização"**.

**FUNDAÇÃO UNIVER SIDADE FEDERAL DE RONDÔNIA** Sell Sistema Eletronico de Informacoes Para saber+ Menu Pesquisa **DGP T EE M R / 2** 9991196005.001016/2019-53 **Gerar Documento**  $(1)$ Escolha o Tipo do Documento: ©  $\mathcal P$  Consultar Andamento Externo Anovo **FUNDAÇÃO UNIVER SIDADE FEDERAL DE RONDÔNIA** Sei. Sistema Eletronico de Para saber+ Menu Pesquisa  $DOFP$   $\equiv$   $N$   $R$   $\neq$   $\sim$ **Informacoes** 23118.001989/2020-17 **Gerar Documento** Escolha o Tipo do Documento: O Consultar Andamento Reque **REQUERIMENTO DE ADICIONAL DE INSALUBRIDADE E PERIC** Requerimento Horário Esp. Ser/Fam com Deficiência Requerimento Horario Especial Servidor Estudante Requerimento à autoridade fiscal Requerimento à instituição financeira Requerimento de Auxilio Indenizatorio à Saúde Requerimento de Auxilio Transporte (2) Requerimento de Portaria de Localização Requerimento de designação de perito Requerimento

### **7º Passo:** (1) Clicar em nível de acesso "**Público**"; (2) Clicar em "**Confirmar Dados**".

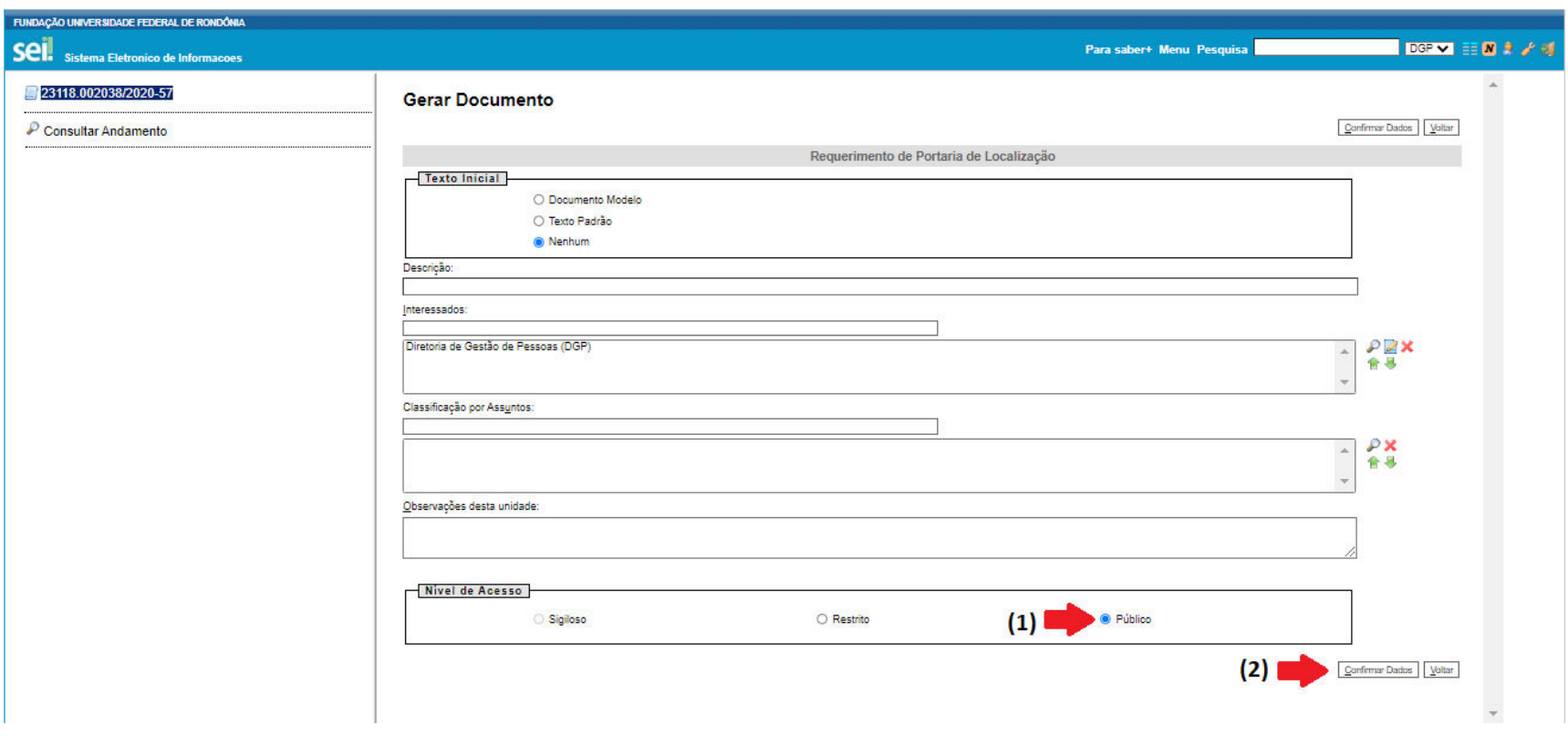

### **8º Passo:** (1) Preencher o requerimento da Portaria de Localização; (2) Clicar na janela "**Assinar"**.

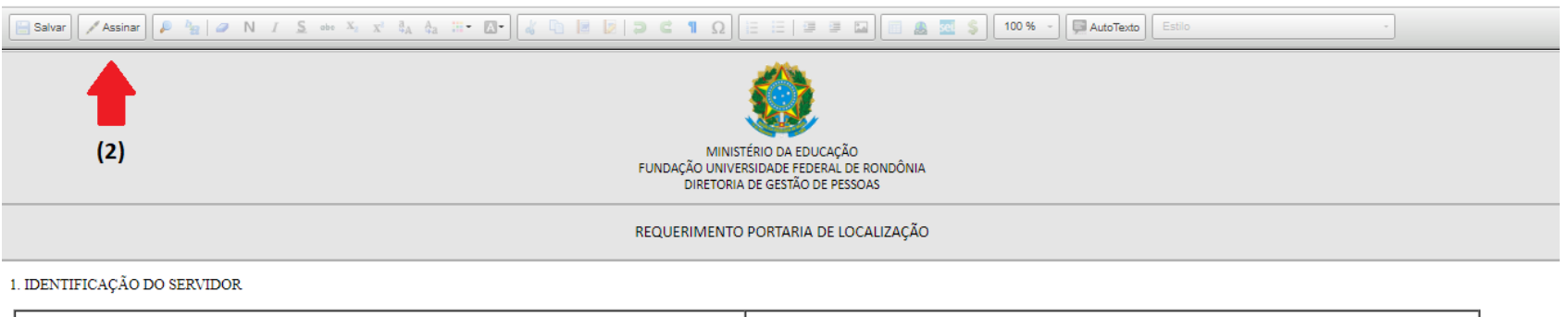

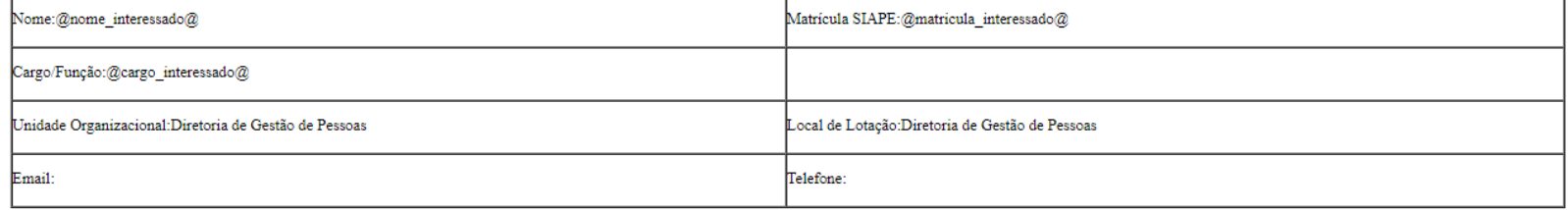

2. IDENTIFICAÇÃO DAS ATIVIDADES CONFORME O(S) AMBIENTE(S) DE TRABALHO

Data de Início das Atuais Atividades:

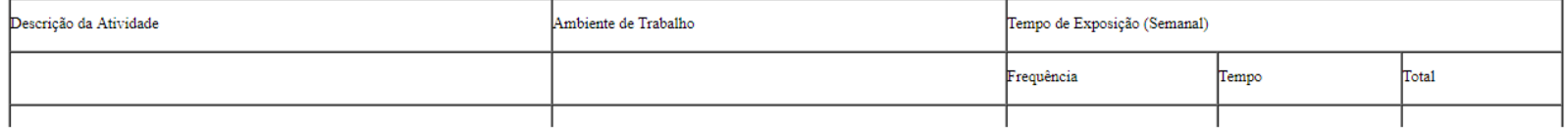

**9º Passo:** O servidor solicitante deve **ASSINAR** o formulário eletronicamente declarando serem verdadeiras as informações prestadas, sobre as quais ele assume inteira responsabilidade, sob pena de incorrer nas sanções previstas nos Art. 143 a 146 da Lei 8.112/90 e no Art. 299 do Código Penal Brasileiro, resultando também na suspensão do adicional concedido, bem como na devolução dos valores percebidos indevidamente aos cofres públicos.

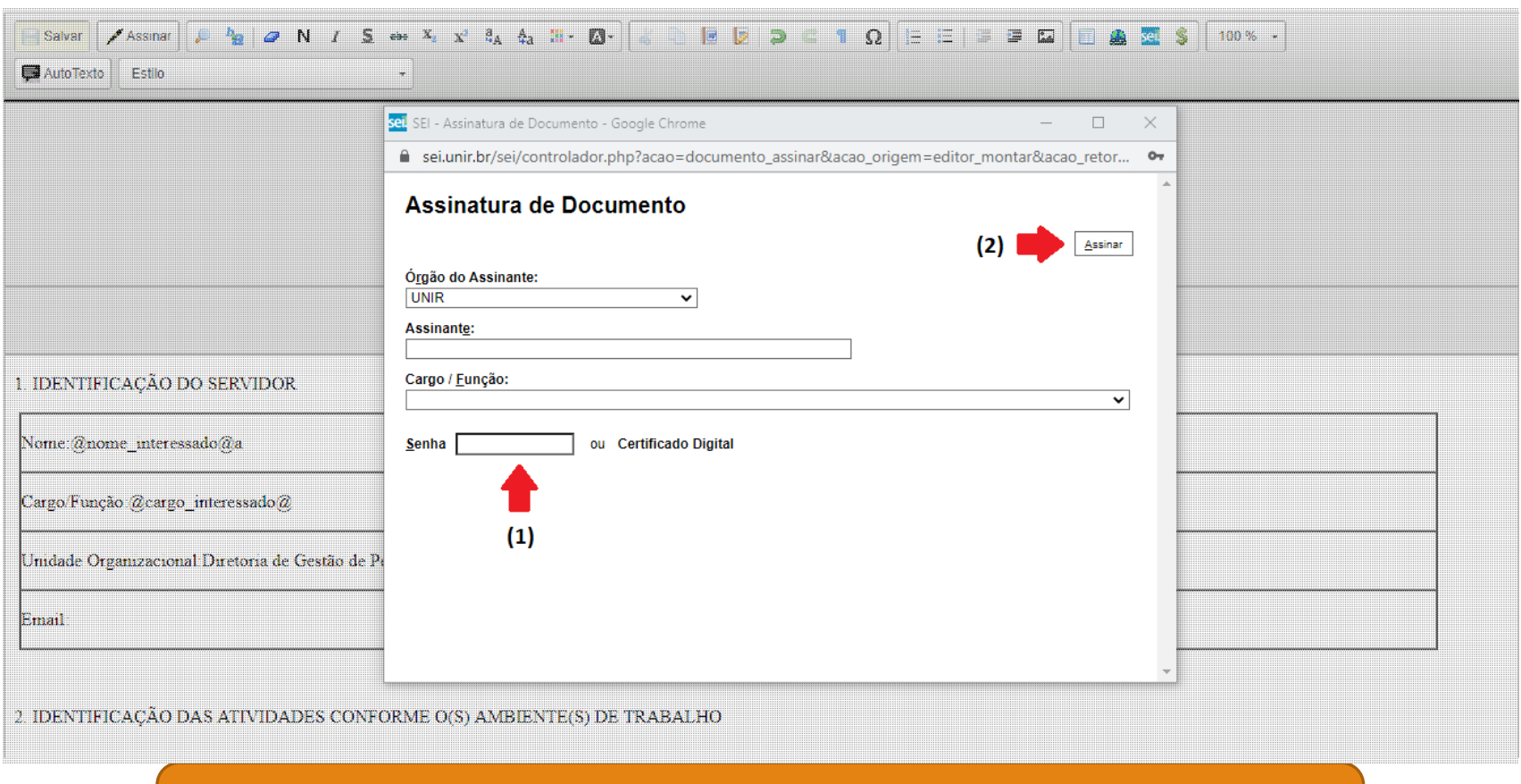

Atenção!! É **OBRIGATÓRIA** a assinatura da **Chefia Imediata**.

### **10º Passo:** Enviar o processo para a **Coordenadoria de Provimento e Movimentação de Pessoal (CPM)**:

1) Clicar na caixa "**Enviar"**. 2) Na caixa "Unidades", digitar e inserir **"CPM – DGP - Coordenadoria de Provimento e Movimentação de Pessoal"**; 3) Clicar na caixa "Enviar Processo";

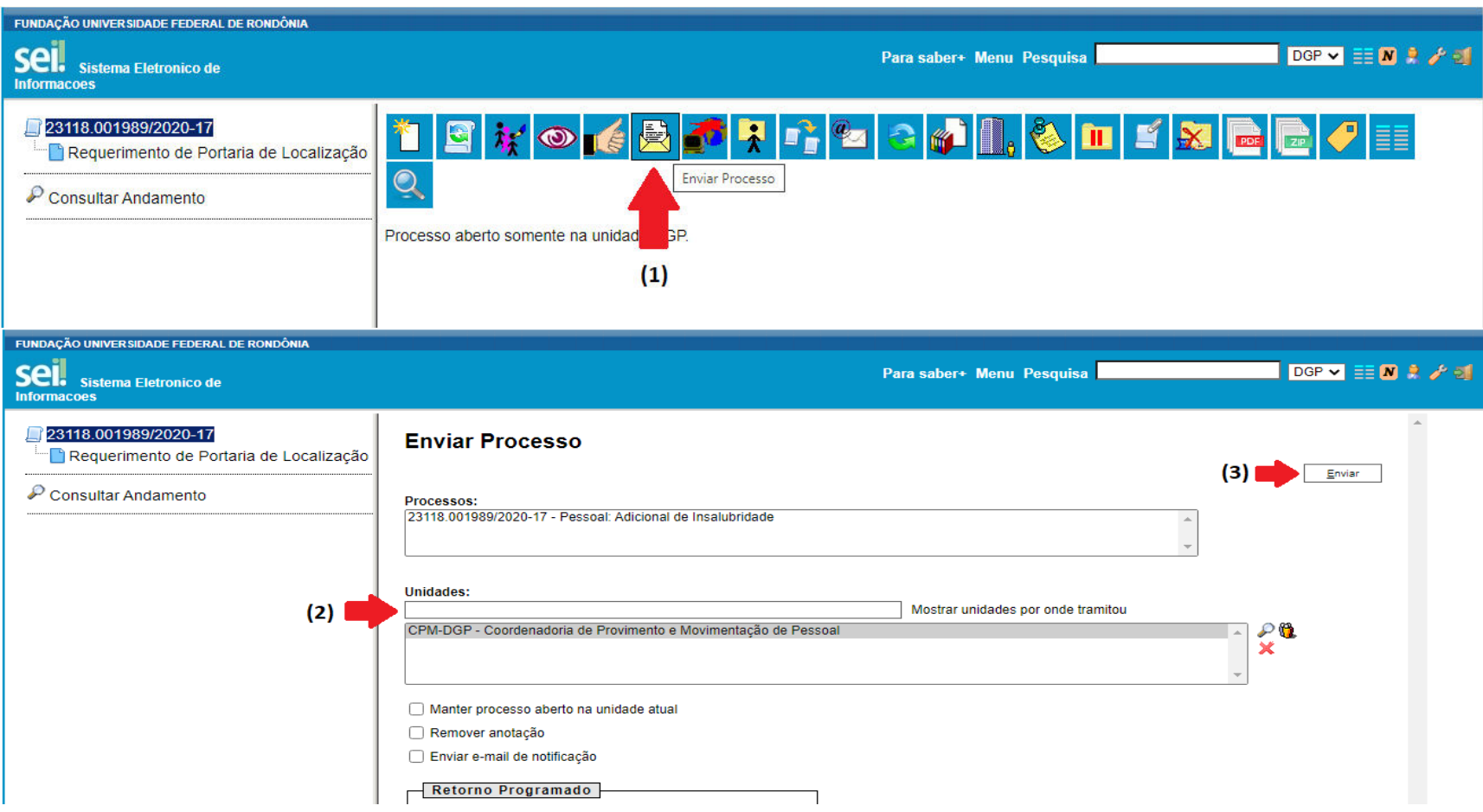

**11º Passo:** Após publicada a Portaria de Localização no Boletim de Serviço da UNIR pela Pró-reitoria de Administração (PRAD), o processo irá retornar ao servidor requisitante que deverá seguir os seguintes passos:

> 1) Clicar na caixa "**Incluir Documentos** 2) Clicar no ícone (The "Exibir todos os tipos"

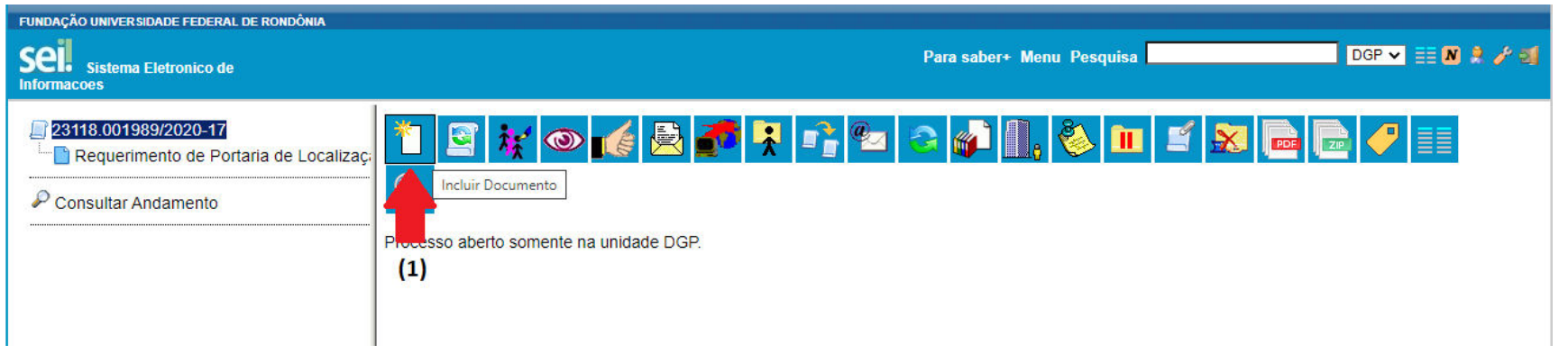

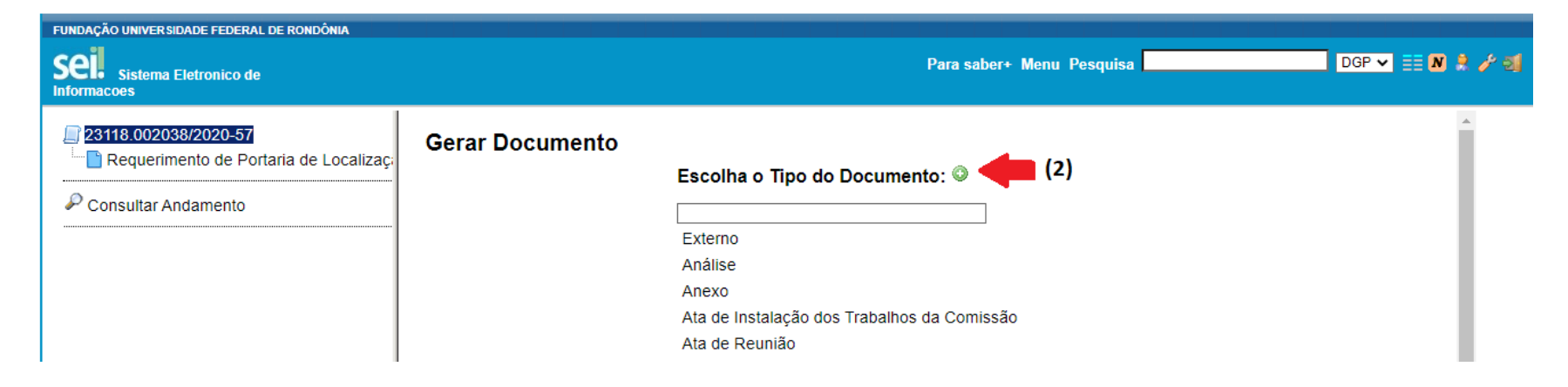

### 3) Abrir o documeto "**REQUERIMENTO DE ADICIONAL DE INSALUBRIDADE E PERICULOSIDADE**".

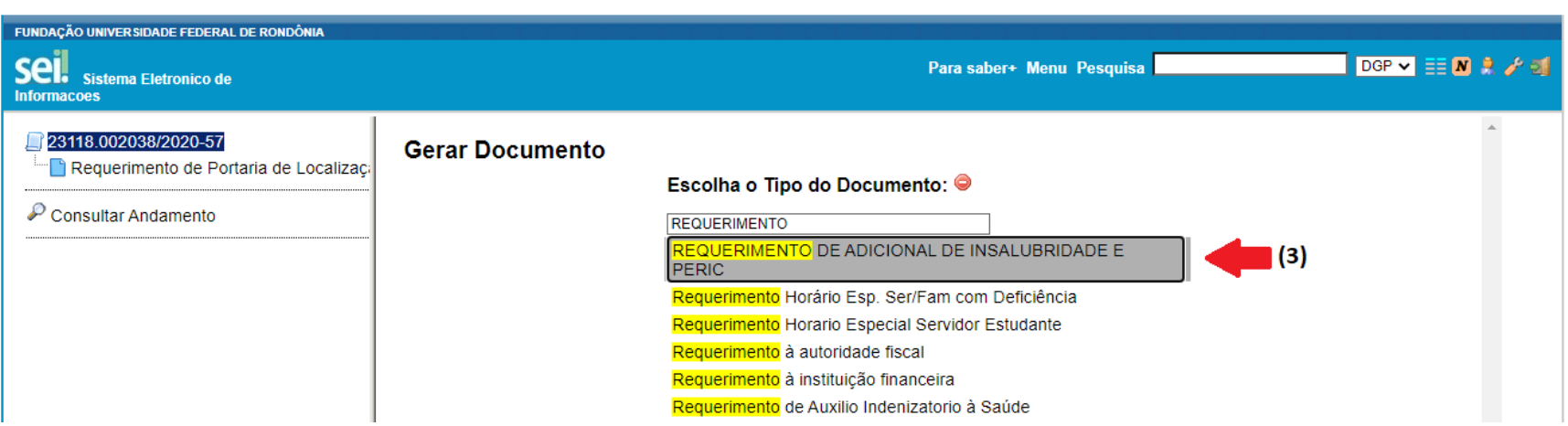

**12º Passo:** (1) Incluir em "Destinatários" a **Diretoria de Gestão de Pessoas**;

(2) Clicar em nível de acesso **Público**;

(3) Clicar em "**Confirmar Dados**".

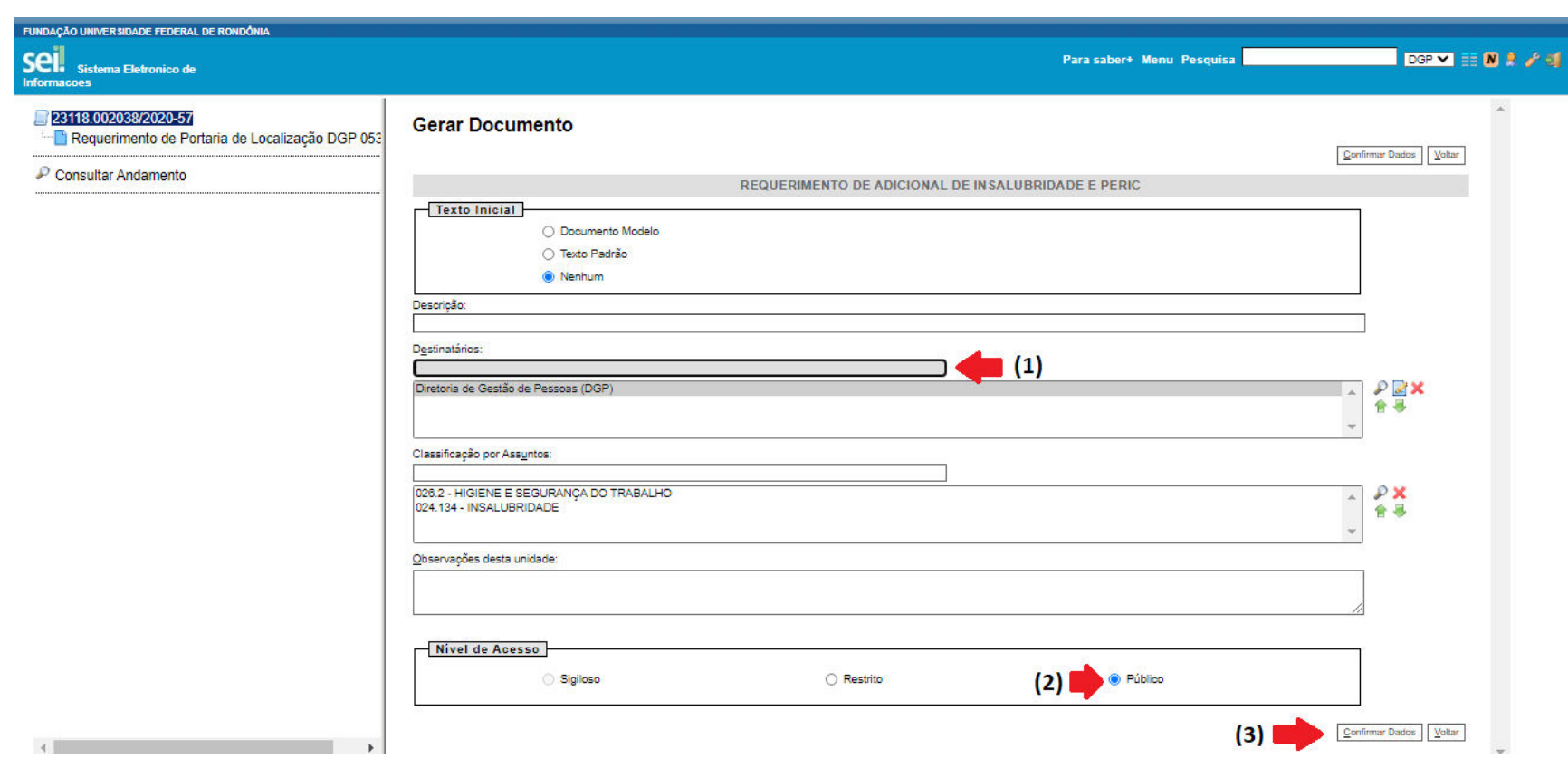

**13º Passo: Preencher o formulário** de requerimento de Insalubridade, periculosidade, gratificação de raios-x ou radiação ionizante.

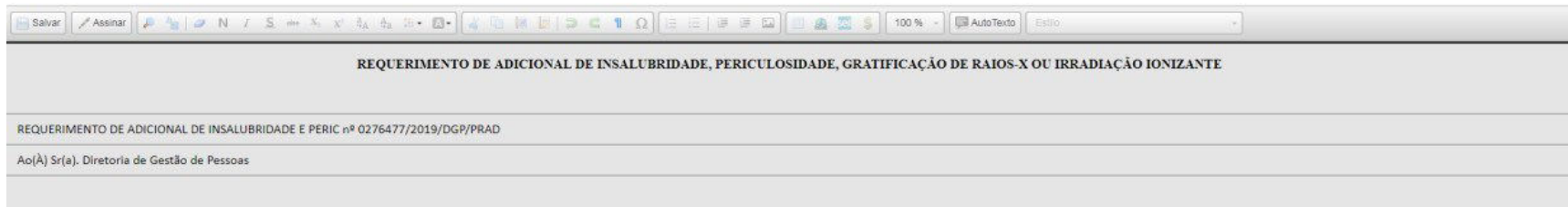

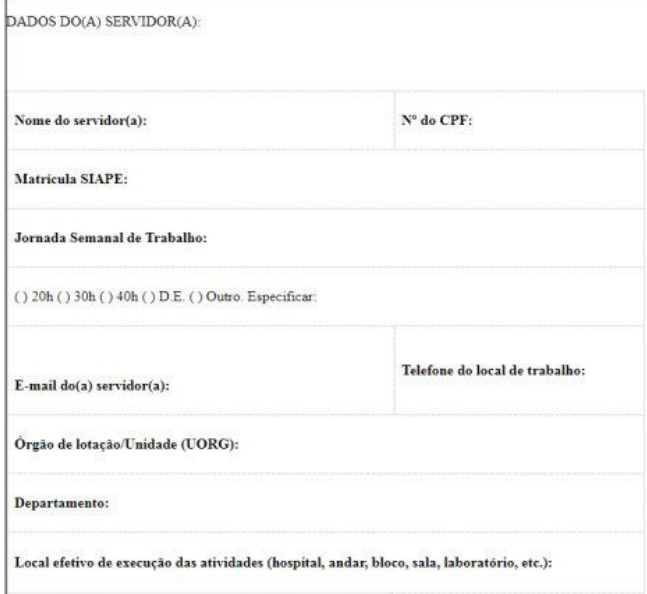

**14º Passo:** O servidor solicitante deve **ASSINAR** o formulário eletronicamente declarando serem verdadeiras as informações prestadas, sobre as quais ele assume inteira responsabilidade, sob pena de incorrer nas sanções previstas no Art. 143 a 146 da Lei 8.112/90 e no Art. 299 do Código Penal Brasileiro, resultando também na suspensão do adicional concedido, bem como na devolução dos valores percebidos indevidamente aos cofres públicos".

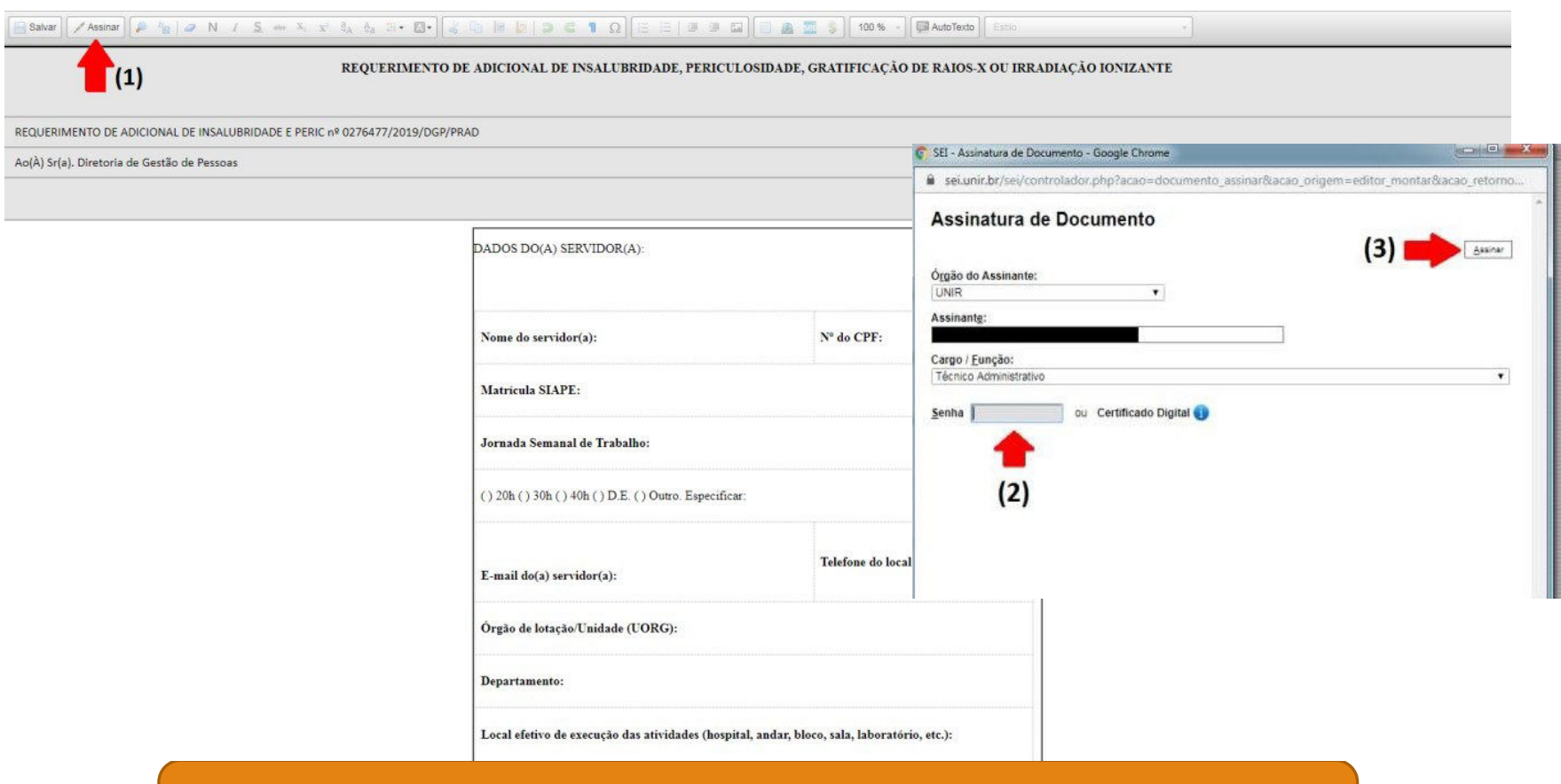

### Atenção!! É **OBRIGATÓRIA** a assinatura da **Chefia Imediata**.

**15º Passo:**Anexar os documentos solicitados na Instrução Normativa nº 11 de 24 de novembro de 2020.

- Os servidores da carreira de Professor do Magistério Superior deverão anexar os documentos descritos no §1º do art. 24 da Instrução Normativa nº 11 de 24 de novembro de 2020.
- Os servidores da carreira de Técnico-Administrativos em Educação deverão anexar os documentos descritos no §2º do art. 24 da Instrução Normativa nº 11 de 24 de novembro de 2020.
- Os servidores que desenvolvem atividades em ambientes de trabalho externos à Universidade (hospitais, clínicas, empresas públicas ou privadas, dentre outros), deverá anexar os documentos descritos no art. 25 da Instrução Normativa nº 11 de 24 de novembro de 2020.

# 1) Clicar em "Incluir Documento"; 2) Clicar em Tipo do Documento "Externo";

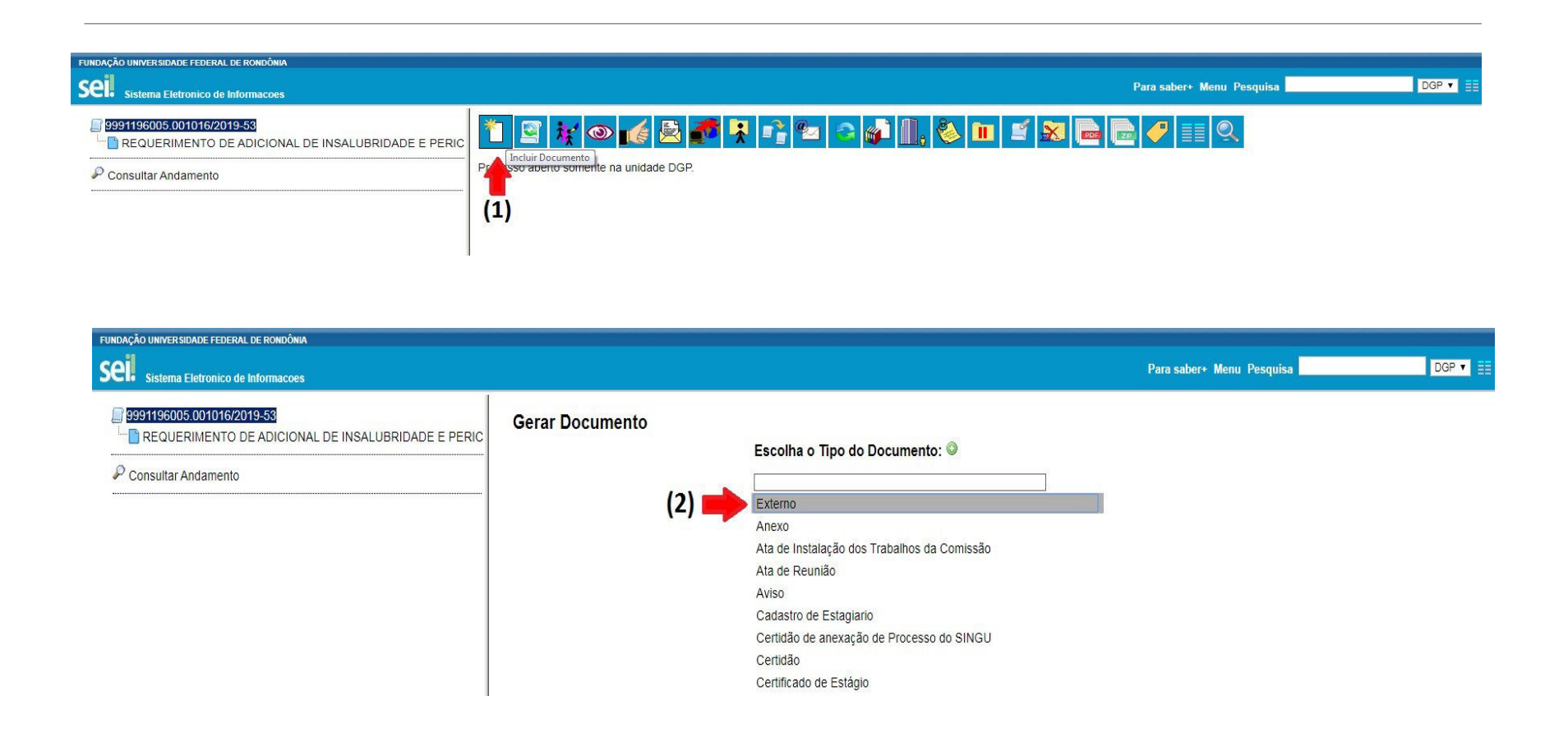

3) Escolher o "Tipo do Documento" e digitar o nome do documento;

4) Clicar na "Data do documento" (informar o dia em que o documento foi anexado);

5) Se o documento é originalmente digital, deve ser assinalado o item "**Nato-digital**";

se o documento foi digitalizado na unidade, o servidor deve informar se o documento é original (autenticar através da caixa  $\lfloor \cdot \rfloor$ ) ou cópia;

6) Clicar em nível de acesso **Público;** 

7) Escolher arquivo para ser anexado e

8) Clicar em **"Confirmar Dados".**

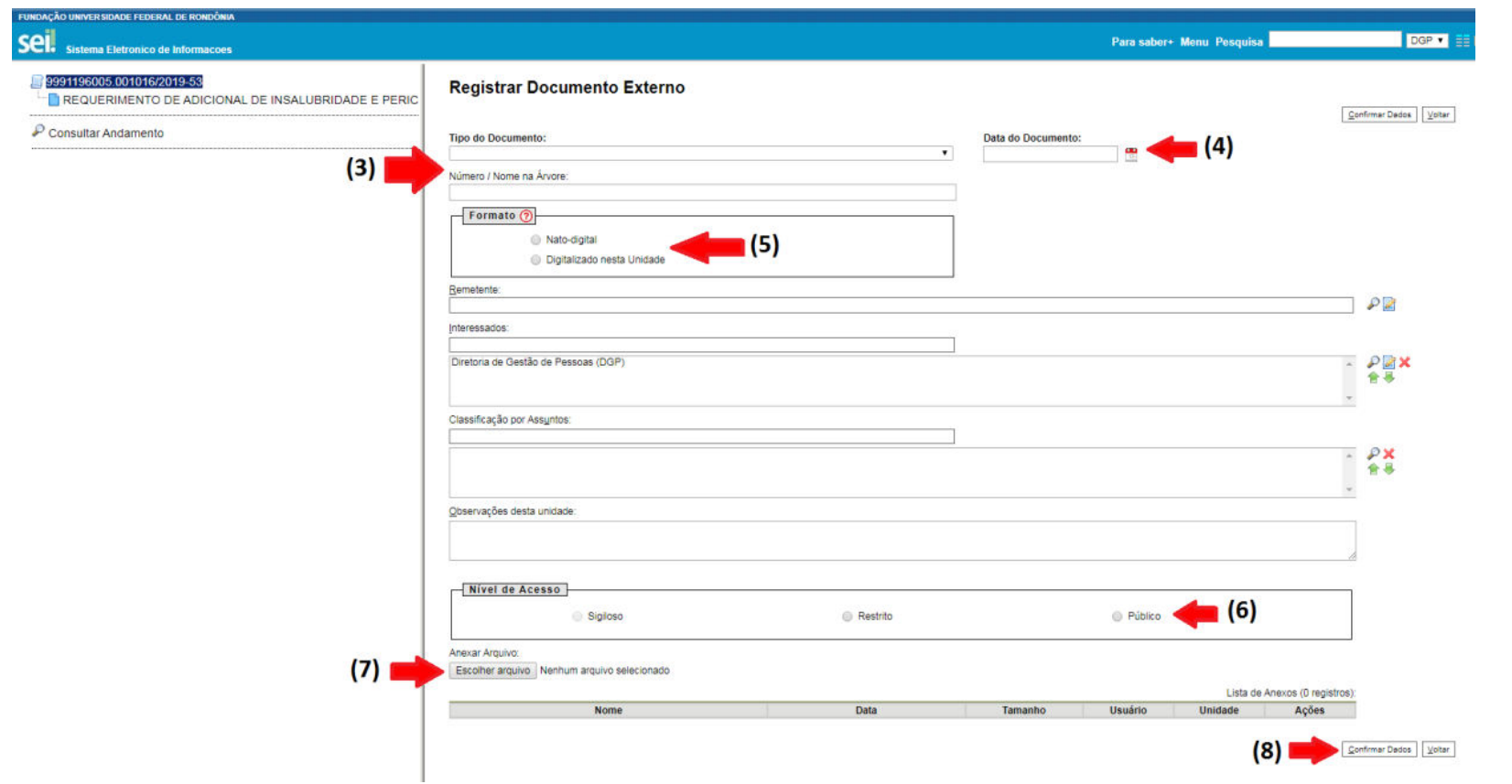

**16º Passo:** Enviar o processo para a **Diretoria de Gestão de Pessoas (DGP).**

- 1) Clicar na caixa "**Enviar Processo**";
- 2) Na caixa "Unidades", digitar e inserir **Diretoria de Gestão de Pessoas;**
- 3) Clicar na caixa"**Enviar**".

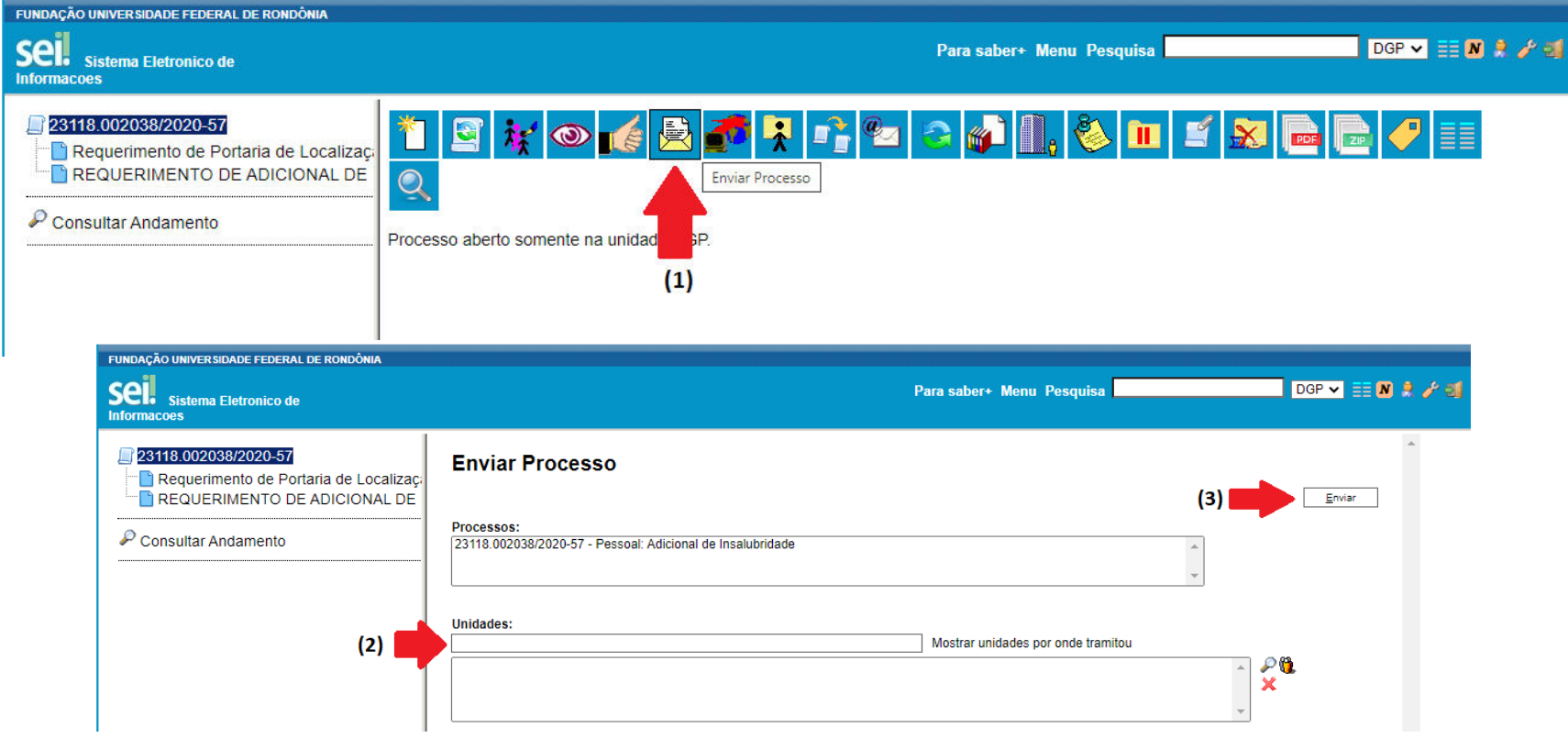

#### **REQUERIMENTO PORTARIA DE LOCALIZAÇÃO**

#### **1. IDENTIFICAÇÃO DO SERVIDOR**

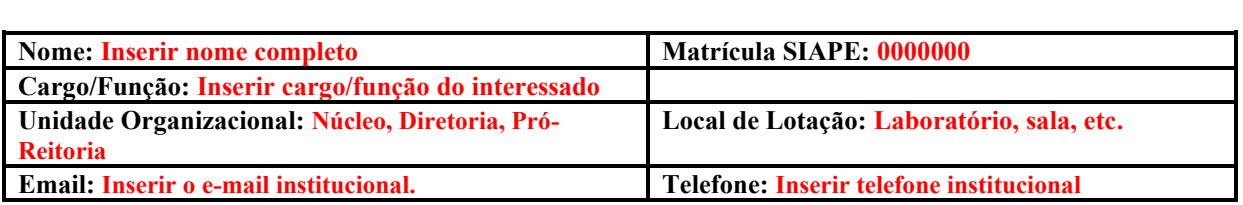

#### **2. IDENTIFICAÇÃO DAS ATIVIDADES CONFORME O(S) AMBIENTE(S) DE TRABALHO**

#### **Data de Início das Atuais Atividades:**

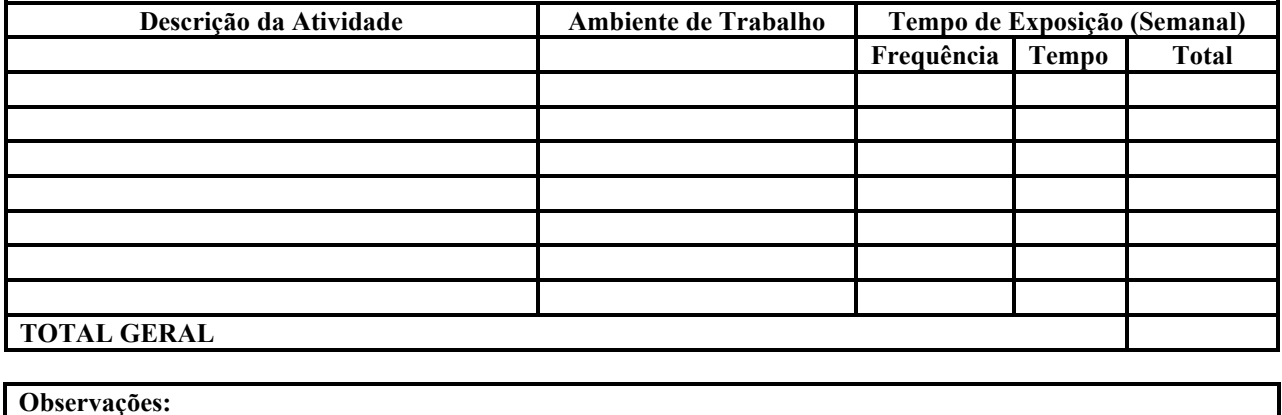

**De acordo com o Art. 16 da Orientação Normativa nº 04/2017 do MPOG, é de responsabilidade do gestor da unidade administrativa informar à área de recursos humanos quando houver alteração dos riscos, que providenciará a adequação do valor do adicional, mediante elaboração de novo laudo.** 

**Declaro que são verdadeiras as informações prestadas neste formulário e assumo inteira responsabilidade pelas mesmas. Tenho ciência que, se constatado a qualquer momento, inveracidade nas informações prestadas, estarei sujeito ao disposto no Art. 143 a 146 da lei 8.112/90 e do Art. 299 do Código Penal Brasileiro, bem como na suspensão do adicional concedido e a devolução dos valores percebidos indevidamente aos cofres públicos.** 

#### **REQUERIMENTO DE ADICIONAL DE INSALUBRIDADE, PERICULOSIDADE, GRATIFICAÇÃO DE RAIOS-X OU IRRADIAÇÃO IONIZANTE**

**DADOS DO(A) SERVIDOR(A):** 

**Nome do servidor(a): Inserir o nome completo Nº do CPF: 000.000.000-00** 

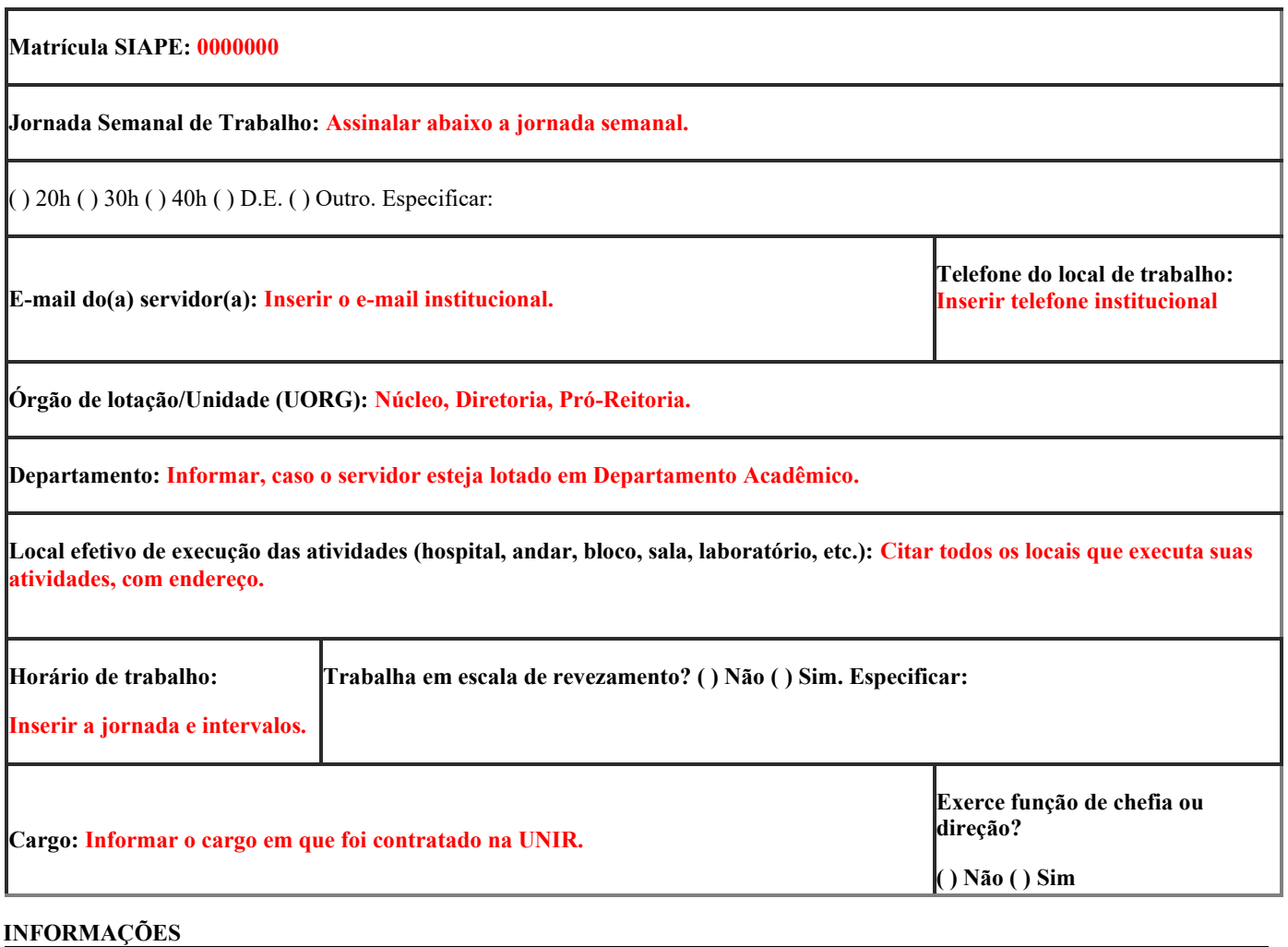

#### **Se TÉCNICO ADMINISTRATIVO**, informar o número de horas dedicadas para cada atividade, quando aplicável, a sua jornada semanal de trabalho. *Obs: O total de horas abaixo deverá coincidir com o total de horas da jornada semanal do contrato de trabalho do servidor* **Se DOCENTE,** informar o número de horas dedicadas para cada atividade, quando aplicável, a sua jornada semanal de trabalho. *Obs: O total de horas abaixo deverá coincidir com o total de horas da jornada semanal do contrato de trabalho do servidor* **xx horas**  Atividades administrativas (atendimento ao público, uso de computador etc.) **xx horas**  Atividades administrativas (preparação de aulas teóricas, correção de provas, reuniões, uso de computador etc.) **xx horas**  Atividades em laboratório **xx horas**  Atividades de ensino (aulas teóricas) **xx horas**  Outras atividades: **xx horas**  Atividades de ensino (aulas práticas, campo, laboratório) **xx horas Total de horas da jornada semanal de trabalho (vide observação acima) xx horas Total de horas da jornada semanal de trabalho (vide observação acima)**

**01. Descreva a natureza, o tipo e as principais atividades realizadas no desempenho das atribuições correspondentes ao cargo de provimento (conforme anexo do Ofício Circular nº 015/2005/CGGP/SAA/SE/MEC):** 

Aqui o servidor deve observar suas atribuições, conforme seu cargo na instituição, e relacioná-las com as atividades desenvolvidas

**02. Durante o trabalho executado, por força de atribuição legal do cargo de provimento, submeto-me a circunstâncias perigosas, como:** 

( ) Não se aplica;

( ) Atividade/operação com explosivos (pólvoras químicas, fogos de artifício, produtos químicos usados na fabricação de misturas explosivas);

( ) Atividade/operação com inflamáveis, acima de 200 litros para líquidos combustíveis e 135 Kg gasosos liquefeitos/gases inflamáveis);

( ) Atividades e operações em Sistemas Elétricos de Potência – SEP (manutenção em redes ou circuitos energizados, sem possibilidade de desenergização);

( ) Atividades e operações perigosas com radiações ionizantes ou substâncias radioativas.

Caso tenha marcado um dos itens acima (exceto "Não se aplica."), é imprescindível descrever a(s) atividade(s) que gera(m) a exposição ao agente de risco assinalado e o número de horas semanais necessárias para a realização dessa(s) atividade(s).

As atividades devem ser descritas, passo a passo, da forma como se realizam, relacionando-as com as atividades de ensino, pesquisa ou extensão. O servidor deve informar ainda o local que a atividade se realiza. Para cada atividade, deve ser informado o número de horas que o servidor está exposto.

**Horas semanais: xx horas (Trata-se da somatória de horas das atividades descritas acima)**

**03. Durante o trabalho executado, por força de atribuição legal do cargo de provimento, submeto-me a exposição a:** 

( ) Não se aplica;

( ) Raios X (somente nos casos de diagnóstico ou de tratamento);

( ) Substâncias Radioativas (somente nos casos de diagnóstico ou de tratamento).

Caso tenha marcado um dos itens acima (exceto "Não se aplica."), é imprescindível descrever a(s) atividade(s) que gera(m) a exposição ao agente de risco assinalado e o número de horas semanais necessárias para a realização dessa(s) atividade(s).

As atividades devem ser descritas, passo a passo, da forma como se realizam, relacionando-as com as atividades de ensino, pesquisa ou extensão. No caso de operação de equipamento de raio-X, o servidor deve apresentar sua habilitação para a atividade e, caso o equipamento seja da Universidade, deverá ser informado o número do tombo. O servidor deve informar ainda o local que a atividade se realiza. Para cada atividade, deve ser informado o número de horas que o servidor está exposto.

**Horas semanais: xx horas (Trata-se da somatória de horas das atividades descritas acima)**

**04. Durante o trabalho executado, por força de atribuição legal do cargo de provimento, estou exposto aos fatores de riscos físicos, abaixo mencionados:** 

( ) Não se aplica;

( ) Ruído elevado;

( ) Temperaturas extremas (trabalho no interior de câmaras frigoríficas, ou próximo a caldeiras, ou

fornos, etc);

( ) Umidade excessiva (ex: locais alagados ou encharcados);

( ) Radiações não ionizantes (UV, laser, microondas);

Caso tenha marcado um dos itens acima (exceto "Não se aplica."), é imprescindível descrever a(s) atividade(s) que gera(m) a exposição ao agente de risco assinalado e o número de horas semanais necessárias para a realização dessa(s) atividade(s).

As atividades devem ser descritas, passo a passo, da forma como se realizam, relacionando-as com as atividades de ensino, pesquisa ou extensão. O servidor deve informar ainda o local que a atividade se realiza ou a fonte geradora do risco (equipamento, máquina, etc.). No caso de atividades com máquinas e equipamentos da Universidade, deve ser informado o número do tombo. Para cada atividade, deve ser informado o número de horas que o servidor está exposto.

**Horas semanais: xx horas (Trata-se da somatória de horas das atividades descritas acima)**

**05. Durante o trabalho executado, por força de atribuição legal do cargo de provimento, tenho contato ou exposição a fatores de riscos biológicos (vírus, bactérias, fungos, protozoários):** 

( ) Não se aplica;

( ) Sim, estou exposto(a) durante o meu trabalho a fatores de risco biológico.

Caso tenha marcado a opção "Sim", é imprescindível descrever as atividades que geram tal exposição (na tabela a seguir, colocar as informações detalhadas sobre os agentes biológicos manuseados).

As atividades devem ser descritas, passo a passo, da forma como se realizam, relacionando-as com as atividades de ensino, pesquisa ou extensão. O servidor deve informar ainda o local que a atividade se realiza. Para cada atividade, deve ser informado o número de horas que o servidor está exposto.

#### **Horas semanais: xx horas (Trata-se da somatória de horas das atividades descritas acima)**

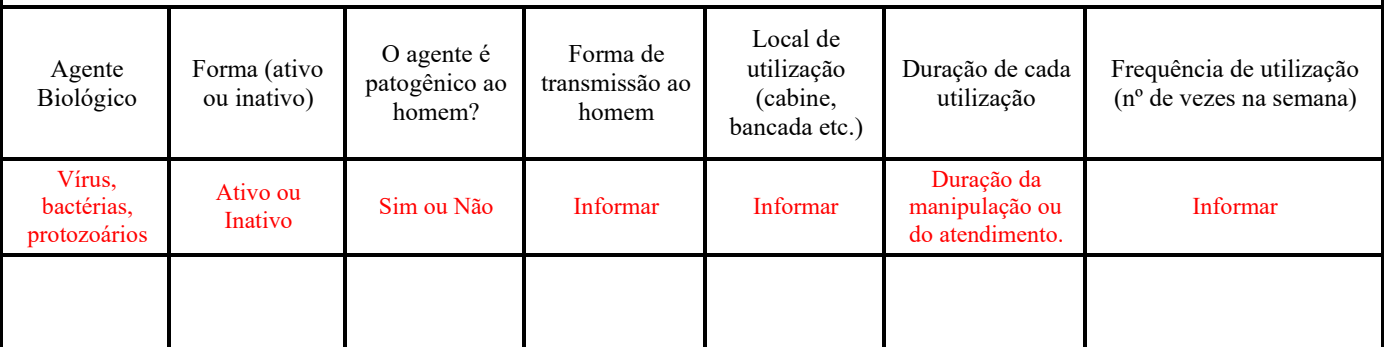

**06. Durante o trabalho executado, por força de atribuição legal do cargo de provimento, fico exposto a substâncias químicas:** 

) Não se aplica;

( ) Sim, estou exposto(a) durante o meu trabalho a fatores de risco químico.

Caso tenha marcado a opção "Sim", é imprescindível descrever as atividades que geram tal exposição (na tabela a seguir, colocar as informações detalhadas sobre os agentes biológicos manuseados).

As atividades devem ser descritas, passo a passo, da forma como se realizam, relacionando-as com as atividades de ensino, pesquisa ou extensão. O servidor deve informar ainda o local que a atividade se realiza. Para cada atividade, deve ser informado o número de horas que o servidor está exposto.

#### **Horas semanais: xx horas (Trata-se da somatória de horas das atividades descritas acima)**

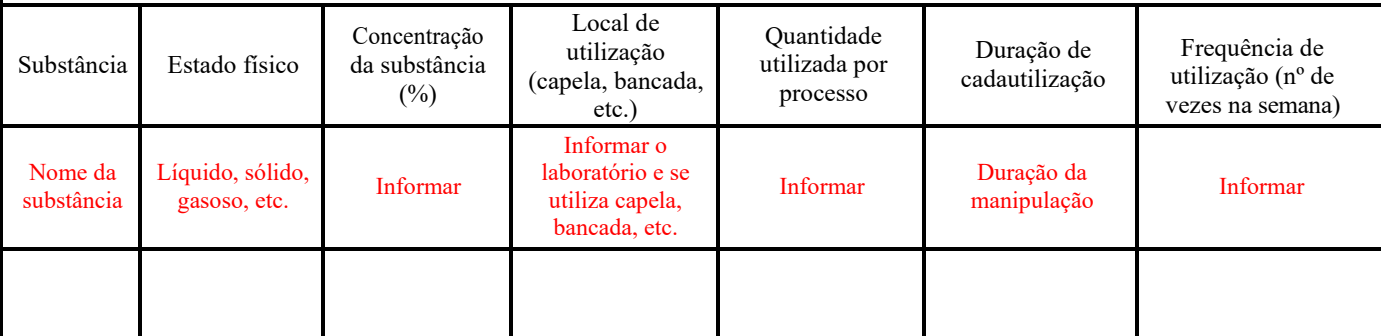

**07. Medidas de controle existentes (informar claramente, se houver, as medidas administrativas, os Equipamentos de Proteção Individual – EPIs e os Equipamentos de Proteção Coletiva – EPCs disponibilizados):** 

Informar se existe sinalização de segurança, capela, exaustor, luvas, máscara, avental, óculos de proteção, bota de segurança, etc**.**

**08. Informações complementares (se necessário):** 

Caso ache necessário explicar ou complementar alguma informação que não tenha sido contemplada neste requerimento.

#### **09. De acordo com informações prestadas, solicito a concessão do:**

( ) Adicional de Periculosidade (caso o "Item 2" tenha sido assinalado);

( ) Gratificação por Trabalhos com Raios-X ou Substâncias Radioativas (caso o "Item 3" tenha sido assinalado). (Obs: vide Decreto Nº 81.384/78 e Art. 8º da Orientação Normativa SRH/MPOG Nº 06/2013);

( ) Adicional de Insalubridade (Caso tenha assinalado o(s) item(ns) 4, 5 e/ou 6).

**OBS: Em caso de opção pelo desconto da contribuição previdenciária sob o valor do adicional ocupacional, esta deverá ser informada pelo servidor no Portal do Servidor em [www. s](http://www/)ervidor.sigepe.planejamento.gov.br, através dos seguintes passos: escolher o vínculo (órgão) no qual deseja fazer a opção, clicar no ícone "Previdência", selecionar "Incluir Rubricas na Base de Cálculo".**

#### **LOCAL E HORÁRIO DAS ATIVIDADES**

(Aqui o servidor deve localizar suas atividades, nos horários e dias da semana, para fins de avaliação das atividades e, se necessário, perícia *in loco*)

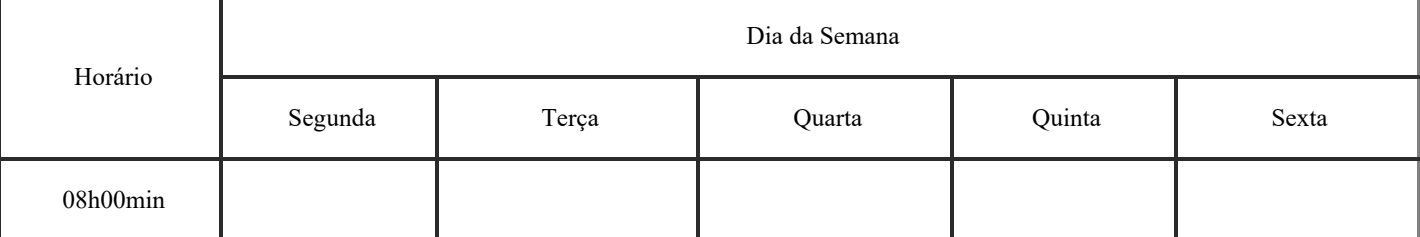

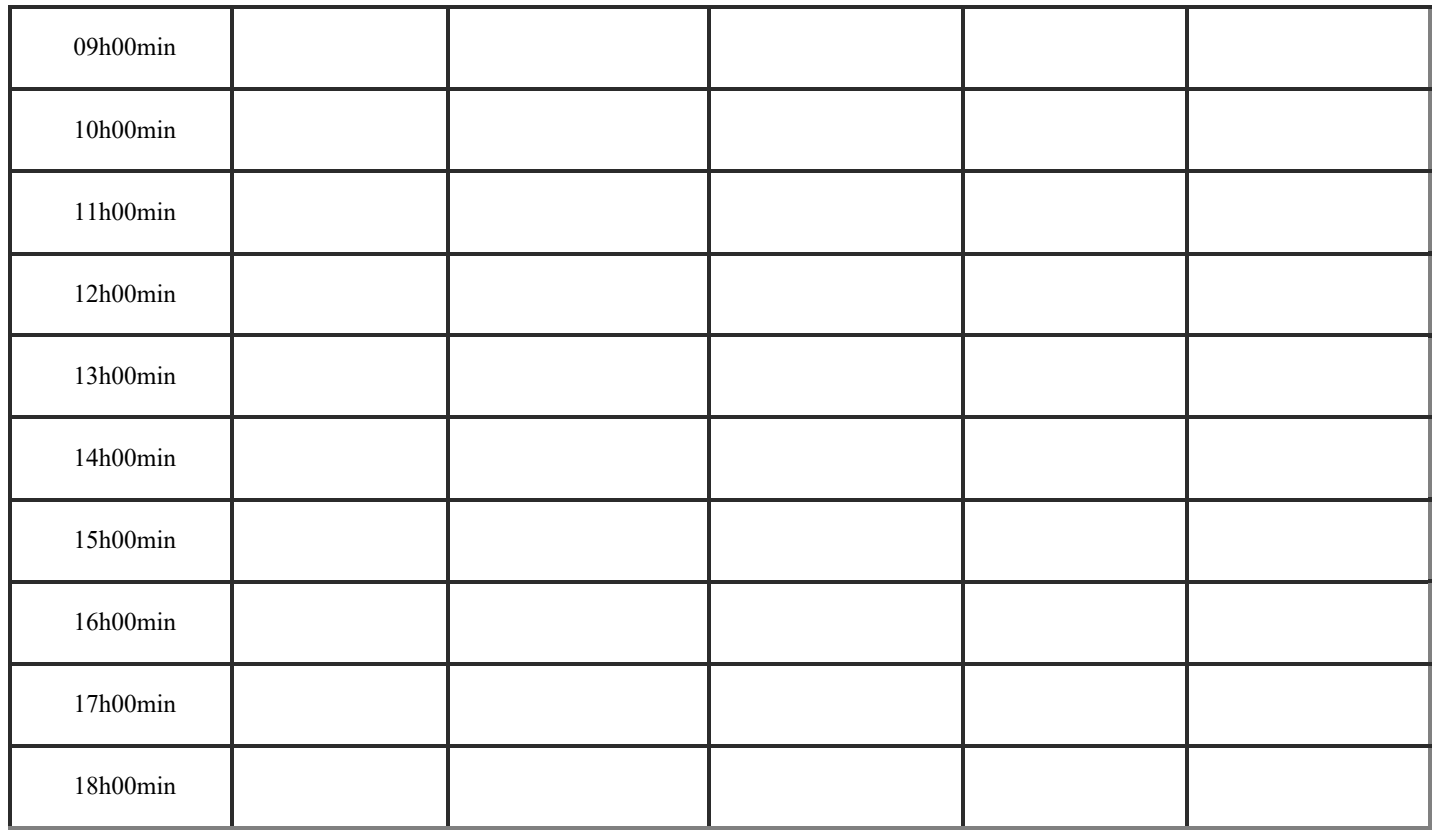

**Declaro serem verdadeiras as informações aqui prestadas, sobre as quais assumo inteira responsabilidade, sob pena de incorrer nas sanções previstas no Art. 143 a 146 da Lei 8.112/90 e no Art. 299 do Código Penal Brasileiro, resultando também na suspensão do adicional concedido, bem como na devolução dos valores percebidos indevidamente aos cofres públicos".** 

**Declaro para os devidos fins que, conforme o art. 4º da Instrução Normativa nº11 de 24 de novembro de 2020, em caso de movimentação será suspenso o pagamento do adicional ocupacional.**